# **CSE 332** INTRODUCTION TO VISUALIZATION

### INTRODUCTION TO D3

### **KLAUS MUELLER**

**COMPUTER SCIENCE DEPARTMENT STONY BROOK UNIVERSITY** 

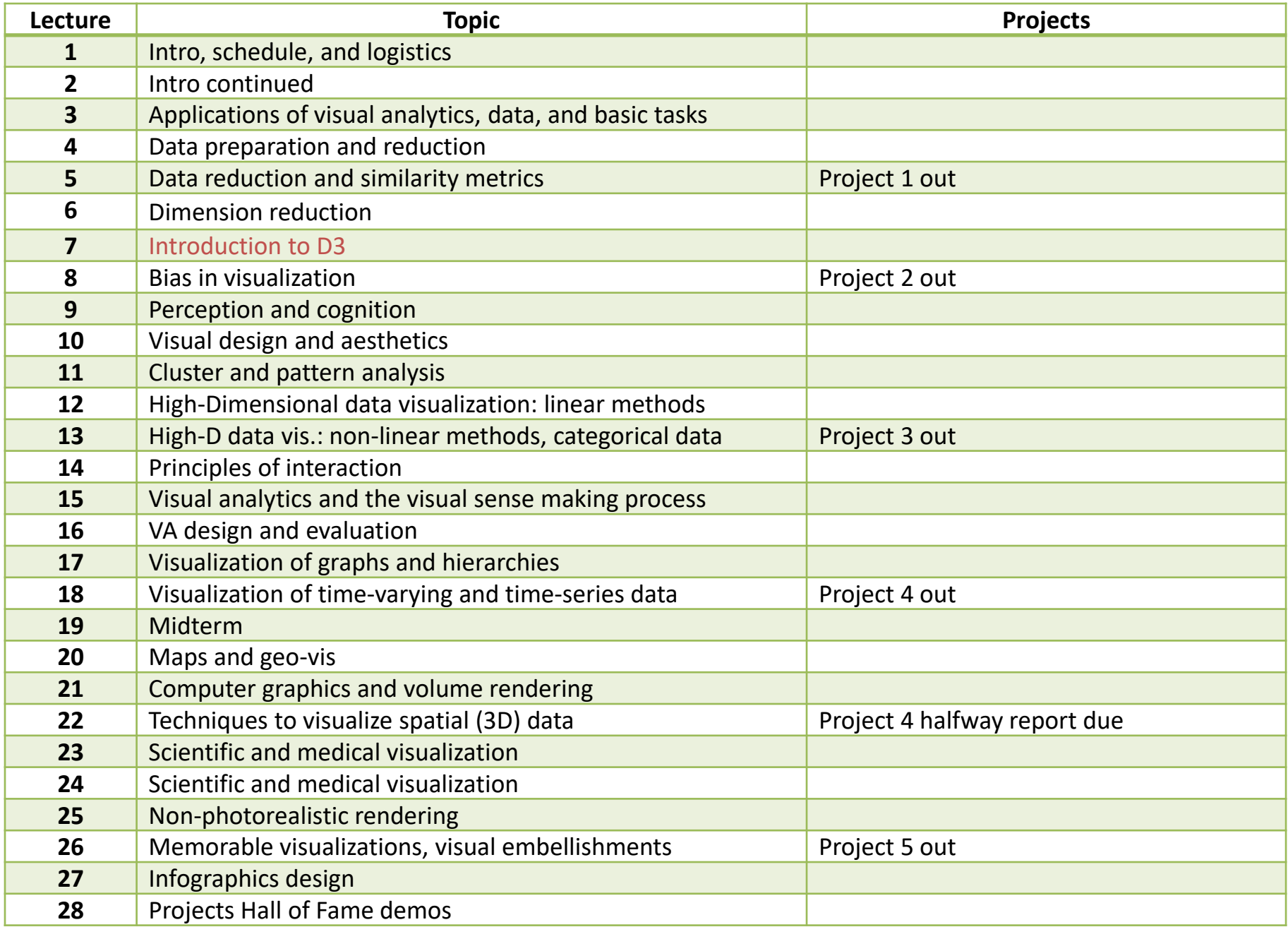

#### The material presented in these slides is derived from this book:

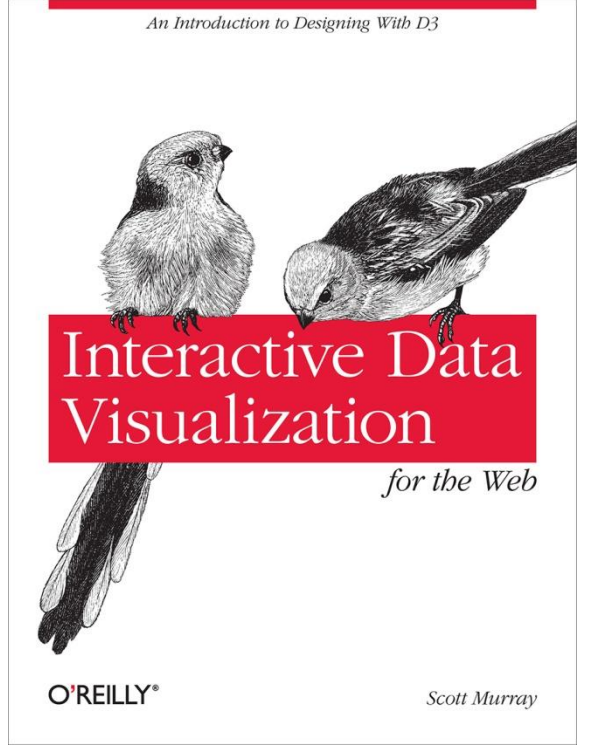

Also available **[online](https://www.oreilly.com/library/view/interactive-data-visualization/9781491921296/)** (no longer free)

## WHAT IS D3.JS?

D3 = Data Driven Documents

JavaScript library for manipulating documents based on data

frequent tool to support *data journalism* ([New York Times](http://bost.ocks.org/mike/))

D3 helps you bring data to life using HTML, SVG, and CSS

- great library to construct animated visualizations ([D3 website](http://d3js.org/))
- see also the [Observable site](https://observablehq.com/)

Runs in any modern web browser (Chrome, Firefox, IE)

- **no need to download any software**
- **I** independent of OS (Linux, Windows Mac)

## **MAKES USE OF**

- HTML Hypertext Markup Language
- CSS Cascading Style Sheets
- JS JavaScript
- DOM The Document Object Model
	- **Theory in the structured organization of HTML objects**
- SVG Scalable Vector Graphics

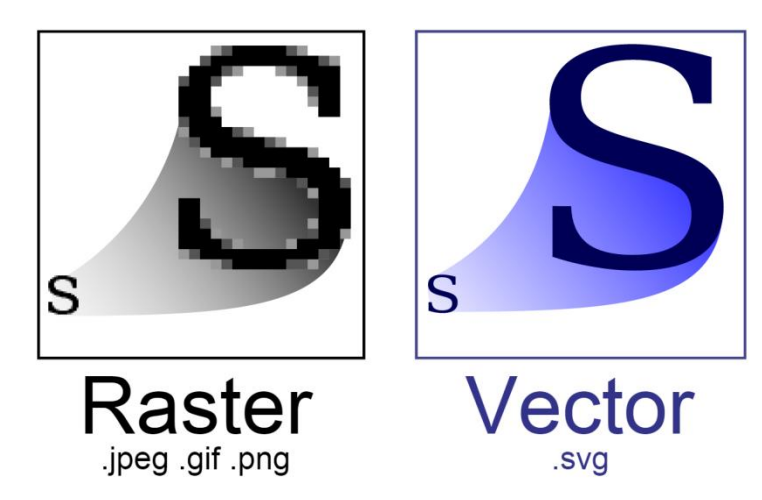

# **WHAT YOU NEED**

A text editor

- [Visual Studio Code](https://code.visualstudio.com/), [Atom,](https://atom.io/) or your browser (best for small changes)
- **need an editor with syntax highlighting. else it's easy to get lost**

The d3 library

**Farther 19 rds** from <u>[http://d3js.org](http://d3js.org/)</u>

Data files for your code

A web server (recommended)

- **Fact is if your visualization is reading data from files or a database** (XMLHttpRequest)
- **•** many options: EasyPHP (windows), Mac OS X Server, MAMP, Python
- $\blacksquare$  else need to specify the data in the code

A browser

**to run the code** 

### **SETUP**

Your folder structure should look like this:

project-folder/ d3/ d3.v3.js // D3 library d3.v3.min.js (optional) // minified D3 library index.html

### **SETUP**

Your initial webpage (index.html) should look like this:

```
<!DOCTYPE html>
<html lang="en">
   <head>
     <meta charset="utf-8">
    <title>D3 Page Template</title>
     <script type="text/javascript" src="d3/d3.v3.js"></script>
   </head>
   <body>
     <script type="text/javascript">
       // Your beautiful D3 code will go here
     </script>
   </body>
</html>
```
### SETTING UP A WEBSERVER

#### $MAMP = My Apache, MySQL, PHP$

- **F** really only need Apache for now
- MS Windows = WampServer and XAMPP for Windows
- $\blacksquare$  Mac = MAMP or XAMPP for Mac

Procedure

- **E** install package (Linux has it already installed)
- **Find webserver folder (only files residing there will be served)**
- **Project files there**
- **•** open browser and point to<http://localhost/> or <http://localhost:8888/> or <http://localhost:8888/project-folder/>

### LET'S USE SOME SIMPLE DATA

var dataset = [ 5, 10, 15, 20, 25 ];

### CHAINING

Consider the following js code … all methods are chained:

```
d3.select("body").selectAll("p")
   .data(dataset) 
   .enter()
   .append("p")
   .text("New paragraph!");
```
which gives this output

**•** how did this happen?

New paragraph! New paragraph! New paragraph! New paragraph!

New paragraph!

### CHAINING

Consider the following js code … all methods are chained:

d3.select("body").selectAll("p") // selects all paragraphs in the DOM (none so far …) .data(dataset) // counts and parses the data values .enter() // creates new, data-bound elements (placeholders) for the data values .append("p") // takes the empty placeholder and adds a p-element .text("New paragraph!"); // takes the p-element and inserts a text value

#### which gives this output

**•** how did this happen?

New paragraph!

New paragraph!

New paragraph!

New paragraph!

New paragraph!

### USING THE DATA

Change the last line to:

```
d3.select("body").selectAll("p")
   .data(dataset) 
   .enter()
   .append("p")
   .text(function(d) { return d; });
```
#### which gives this output

**•** how did this happen?

5

10

15

25

### USING THE DATA

Change the last line to:

```
d3.select("body").selectAll("p")
   .data(dataset) 
   .enter()
   .append("p")
   .text(function(d) { return d; }); // used the data to populate the contents of each 
paragraph of the data-driven document
```
### which gives this output

• how did this happen?

10

5

- 
- 20

25

15

## USING FUNCTIONS

Change the last line to:

```
d3.select("body").selectAll("p")
   .data(dataset) 
   .enter()
   .append("p")
  .text(function(d) { return "I can count up to " + d; });
```
which gives this output

**•** how did this happen?

I can count up to 5

I can count up to 10

I can count up to 15

I can count up to 20

I can count up to 25

## ADDING AESTHETICS

Change the last line to:

```
d3.select("body").selectAll("p")
   .data(dataset) 
   .enter()
   .append("p")
  .text(function(d) { return "I can count up to " + d; })
   .style("color", "red");
```
which gives this output

**•** how did this happen?

I can count up to 5

I can count up to 10

I can count up to 15

I can count up to 20

I can count up to 25

## MORE COMPLEX FUNCTIONS

Replace the last line with:

```
d3.select("body").selectAll("p")
   .data(dataset) 
   .enter()
   .append("p")
  .text(function(d) { return "I can count up to " + d; })
  .style("color", function(d) { if (d > 15) {return "red"; } else { return "black"; } });
```
which gives this output

**•** how did this happen?

I can count up to 5

I can count up to 10

I can count up to 15

I can count up to 20

I can count up to 25

## DRAWING WITH DATA

Let's draw some bar charts

}

For this, put this embedded style in the document head

div.bar { display: inline-block; width: 20px; height: 75px; /\* We'll override height later \*/ background-color: teal;

## SIMPLE BAR CHART

#### Run this code:

```
var dataset = [ 5, 10, 15, 20, 25 ];
```

```
d3.select("body").selectAll("div")
   .data(dataset)
   .enter()
   .append("div")
   .attr("class", "bar");
```
which gives this output

- **Five bars with no space between them**
- **•** how did this happen?

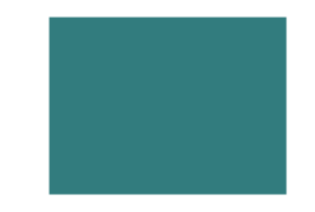

## MORE COMPLEX BAR CHART

#### Run this code:

```
var dataset = [ 5, 10, 15, 20, 25 ];
```

```
d3.select("body").selectAll("div")
   .data(dataset)
   .enter()
   .append("div")
   .attr("class", "bar")
  .style("height", function(d) { return d + "px"; });
```
#### which gives this output

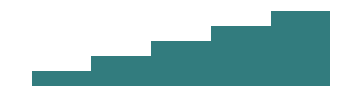

## MORE COMPLEX BAR CHART

#### Run this code:

```
var dataset = [ 5, 10, 15, 20, 25 ];
```

```
d3.select("body").selectAll("div")
   .data(dataset)
   .enter()
   .append("div")
   .attr("class", "bar")
```
.style("height", function(d) { return d + "px"; }); // adds text "px" to specify that the units are pixels  $\rightarrow$  heights are 5px, 10px, 15px, 20px, and 25px

#### which gives this output

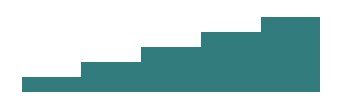

## MAKE BARS TALLER AND ADD SPACES

Run this code: (also add margin-right: 2px; to the css style)

```
var dataset = [ 5, 10, 15, 20, 25 ];
```

```
d3.select("body").selectAll("div")
   .data(dataset)
   .enter()
   .append("div")
   .attr("class", "bar")
  .style("height", function(d) { var barHeight = d * 5; return barHeight + "px"; });
```
#### which gives this output

## GET READY TO DRAW SOME SVGS

Optionally define some variable beforehand, e.g.:

```
// width and height
var w = 500;
var h = 50;
```
Define the svg object:

```
var svg = d3.select("body")
         .append("svg")
         .attr("width", w) 
         .attr("height", h);
```
### GET READY TO DRAW SOME SVG CIRCLES

Define the circles as variables for ease of reference:

```
var circles = svg.selectAll("circle")
             .data(dataset)
             .enter()
             .append("circle");
```
But could so this just as well:

```
svg.selectAll("circle")
   .data(dataset)
   .enter()
   .append("circle"); // now circles are appended to the end of the SVG element
```
## NOW DRAW THE CIRCLES

**Run this code** (still using var dataset =  $[5, 10, 15, 20, 25]$ ;)

```
circles.attr("cx", function(d, i) {return (i * 50) + 25;})
      .attr("cy", h/2)
     .attr("r", function(d) {return d;});
```
or append it to the .append("circle") method

This gives this output

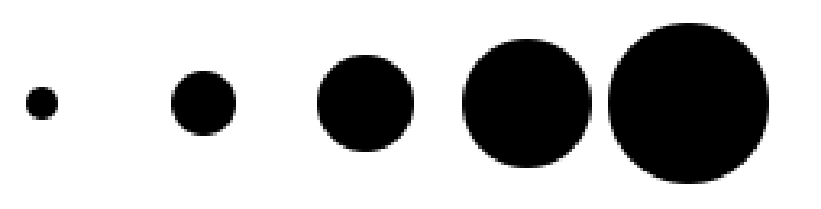

## NOW DRAW THE CIRCLES

**Run this code** (still using var dataset =  $[5, 10, 15, 20, 25]$ ;)

circles.attr("cx", function(d, i) {return ( $i * 50$ ) + 25;}) // i increments by 1 each time, starting at 0

 .attr("cy", h/2) .attr("r", function(d) {return d;});

or append it to the .append("circle") method

This gives this output

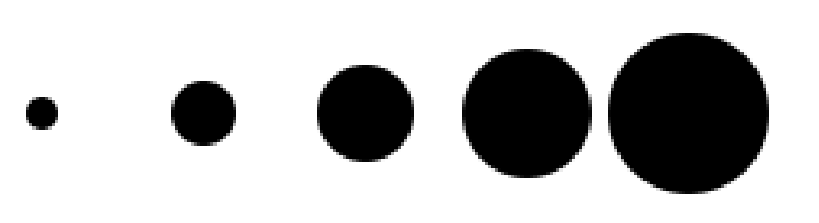

## ADDING COLORS

Run this code (still using var dataset = [ 5, 10, 15, 20, 25 ];)

```
circles.attr("cx", function(d, i) {return (i * 50) + 25;})
      .attr("cy", h/2)
      .attr("r", function(d) {return d;}
      .attr("fill", "yellow")
      .attr("stroke", "orange")
      .attr("stroke-width", function(d) {return d/2;});
```
This gives this output

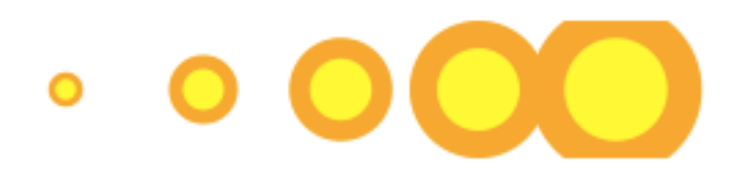

## **BAR CHARTS**

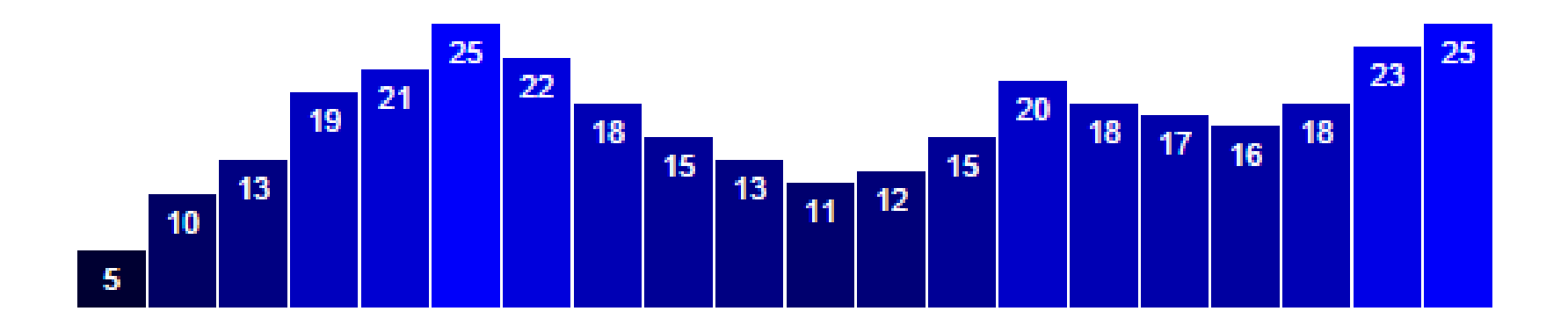

**[Code](http://jsbin.com/cumepufetu/1/edit?html,output)** 

### UPDATES

This will update the bar chart on a [mouse click](http://www3.cs.stonybrook.edu/~mueller/teaching/cse332/mouseclick.html):

```
d3.select("p")
   .on("click", function() {
```

```
 //New values for dataset
 dataset = [ 11, 12, 15, 20, 18, 17, 16, 18, 23, 25, 5, 10, 13, 19, 21, 25, 22, 18, 15, 13 ];
```

```
 //Update all rects
 svg.selectAll("rect")
   .data(dataset)
  .attr("y", function(d) {
      return h - yScale(d);
   })
   .attr("height", function(d) {
      return yScale(d);
   });
```
### ADDING ANIMATED TRANSITIONS

[Smooth animations a](http://www3.cs.stonybrook.edu/~mueller/teaching/cse332/smoothmouseclick.html)re desirable:

```
svg.selectAll("rect")
   .data(dataset)
   .transition() 
   .attr("y", function(d) {
       return h - yScale(d);
   })
   .attr("height", function(d) {
       return yScale(d);
   })
  .attr("fill", function(d) {
       return "rgb(0, 0, " + (d * 10) + ")";
   });
```
## **CONTROL DURATION**

#### Now run [this code:](http://www3.cs.stonybrook.edu/~mueller/teaching/cse332/slowtransition.html)

```
svg.selectAll("rect")
   .data(dataset)
   .transition()
  .duration(1000) // <-- Now this is new!
  .attr("y", function(d) {
      return h - yScale(d);
   })
   .attr("height", function(d) {
      return yScale(d);
   })
  .attr("fill", function(d) {
     return "rgb(0, 0, " + (d * 10) + ")";
   });
```
## **INTERACTION**

Facilitated by event handlers (listeners), e.g.:

```
d3.select("p")
   .on("click", function() {
      //Do something on click
   });
```
others react on

- **EXE** mouse hovering
- **E** mouse over
- **n**ouse out
- **and others**

#### [Example](http://www3.cs.stonybrook.edu/~mueller/teaching/cse332/06_smoother.html)

### DIRECTING ACTION TO A SPECIFIC ITEM

Assume you selected a certain item by mouseover

```
.on("mouseover", function() {
     //Do something on mouseover of any bar
});
```
Keyword "this" maps the action to the selected item

```
.on("mouseover", function() {
      d3.select(this)
        .attr("fill", "orange");
```
});

### LAYOUTS

D3 layouts take data that you provide

- **Fuller** remap or otherwise transform it
- **EXTERUM** and so generating new data that is more convenient for a specific visual task

The supported layouts are:

- **Bundle and Chord**
- **E** Cluster
- **Force**
- **Histogram**
- **Pack, Partition, and Pie**
- $\blacksquare$  Stack
- **Tree and Treemap**

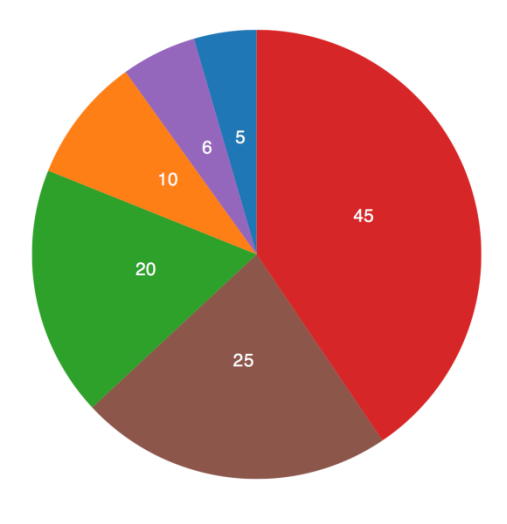

### FORCE-DIRECTED LAYOUT

```
var dataset = {
        nodes: [
                  name: "Adam" },
                  name: "Bob" },
                  name: "Carrie" },
                  name: "Donovan" },
                  name: "Edward" },
                  name: "Felicity" },
                  name: "George" },
                  name: "Hannah" },
                  name: "Iris" },
                  name: "Jerry" }
        1,
        edges:
                  source: \theta, target: 1 },
                  source: \theta, target: 2 },
                  source: \theta, target: 3 },
                  source: \theta, target: 4 },
                  source: 1, target: 5 },
                  source: 2, target: 5 },
                  source: 2, target: 5 },
                  source: 3, target: 4 },
                  source: 5, target: 8 },
                  source: 5, target: 9 },
                  source: 6, target: 7 },
                  source: 7, target: 8 },
                 { source: 8, target: 9 }
        1
```
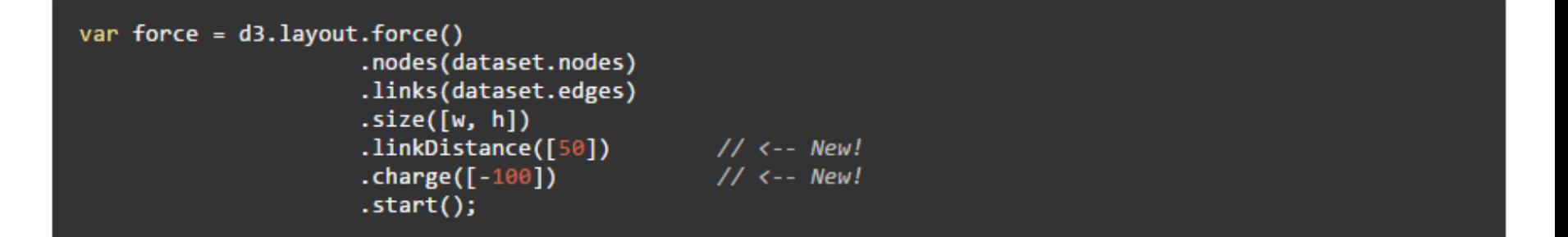

Next, we create an SVG line for each edge:

```
var edges = svg.selectAll("line").data(dataset.edges)
        .enter().append("line")
        .style("stroke", "#ccc")
        .style("stroke-width", 1);
```
Note that I set all the lines to have the same stroke color and weight, but of course you could set this dynamically based on data (say, thicker or darker lines for "stronger" connections, or some other value).

Then, we create an SVG circle for each node:

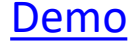

```
var nodes = svg.selectAll("circle")
        .data(dataset.nodes)
        .enter()
        .append("circle")
        .attr("r", 10)
        .style("fill", function(d, i) {
                 return colors(i);
        \mathcal{H}.call(force.drag);
```